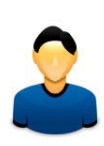

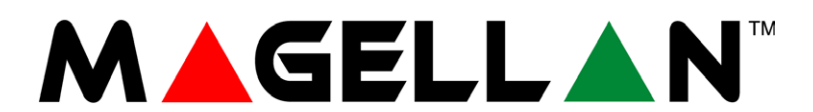

**MG5000 MG5050**

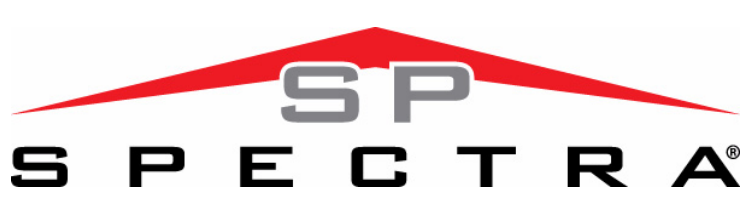

**SP5500 SP6000 SP7000**

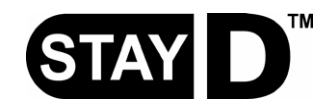

# **Οδηγίες τελικού χρήστη TM40**

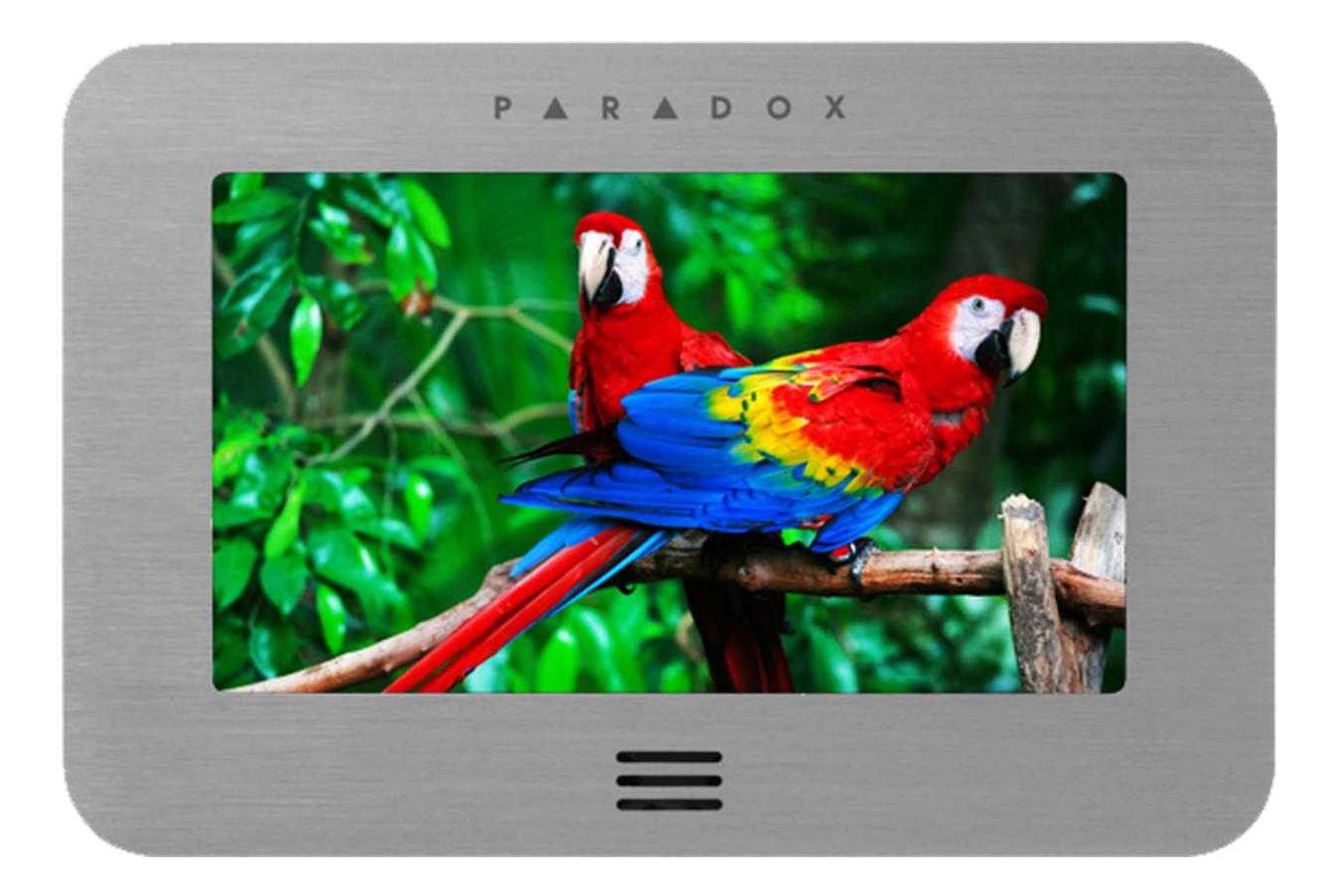

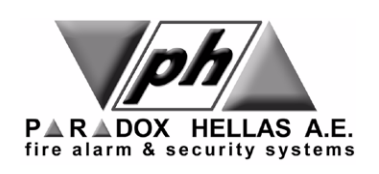

PUθμίσεις χρηστών<br>Για λόγους ασφάλειας, γράψτε μόνο το όνομα του χρήστη και όχι τον κωδικό του. 4-ψηφίων κωδικός □ 6-ψηφίων κωδικός □

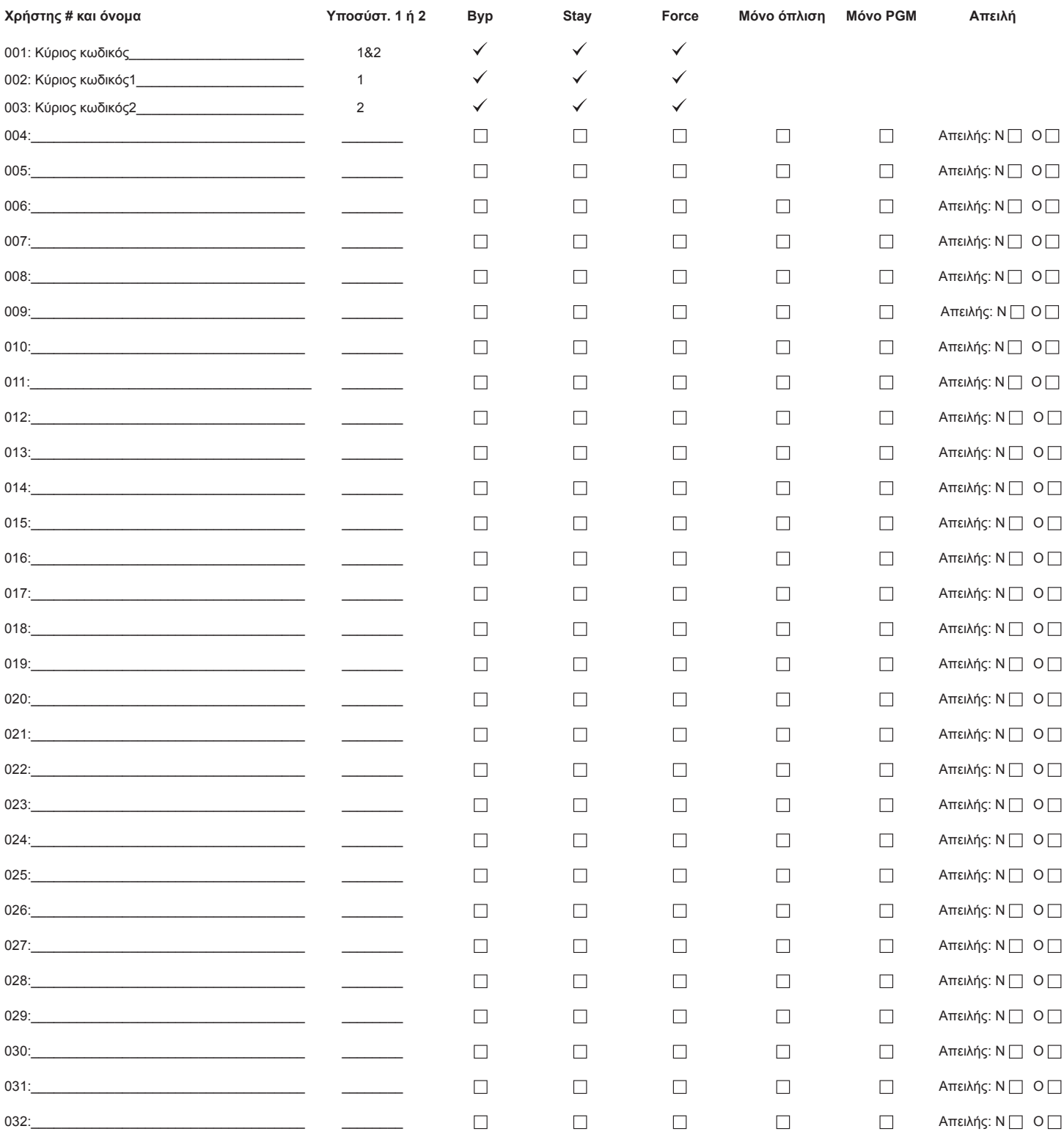

# **Εισαγωγή**

Σας ευχαριστούμε που διαλέξατε ένα σύστημα ασφαλείας της Paradox Security Systems Ltd. Η προηγμένη τεχνολογία των συστηματων ασφαλείας μας σας παρέχει πραγματική ασφάλεια και λειτουργίες που οποιοσδήποτε μπορεί να χρησιμοποιήσει χωρίς να χρειάζεται να θυμάται περίπλοκα πράγματα. Tο σύστημα αποτελείται από την κεντρική μονάδα, ένα ή περισσότερα πληκτρολόγια, διάφορους ανιχνευτές (π.χ. ανιχνευτές κίνησης, μαγνητικές επαφές, κτλ.) και διάφορες εξόδους (π.χ. σειρήνες, φώτα, κτλ.).

Τo κομψό και εύχρηστο πληκτρολόγιο ΤΜ40 μας επιτρέπει τον εύκολο χειρισμό του συστηματός μας και μας παρέχει εύκολη και κατανοητή απεικόνιση των καταστασεών του. Όλες οι λειτουργίες του συστήματος εκτελούνται και εμφανίζονται στο πληκτρολόγιο μας. Ωστόσο, καλό θα ήταν πριν χρησιμοποιήσετε το σύστημα σας να διαβάσετε τιςοδηγίες αυτού του εγχειριδίου σε συνέχεια της παρουσίασης του εγκαταστάτη σας.

### **Bασικές λειτουργίες**

#### **Ηχητικές ενδείξεις**

Όταν εισάγετε μια πληροφορία στο πληκτρολόγιο, θα συνοδεύετε από ήχο αποδοχής ή απόρριψης. Θα πρέπει να εξοικειωθείτε με αυτούς τους δύο ήχους:

**Ήχος αποδοχής:**Όταν μια λειτουργία (π.χ. όπλιση/αφόπλιση) έχει εισαχθεί επιτυχώς στο πληκτρολόγιο ή όταν αλλάζει κατάσταση/ λειτουργία, το πληκτρολόγιο παράγει ένα διακεκομμένο ήχο ("ΜΠΙΠ-ΜΠΙΠ-ΜΠΙΠ-ΜΠΙΠ").

**Ήχος απόρριψης:**Όταν το σύστημα επιστρέφει στην προηγούμενη κατάσταση ή όταν μια λειτουργία δεν έχει εισαχθεί σωστά στο πληκτρολόγιο, το πληκτρολόγιο παράγει ένα μακρόσυρτο ήχο ("ΜΠΙΙΙΙΙΙΙΙΙΙΙΙΙΙΙΠ ").

### **Προγραμματισμός κωδικών πρόσβασης**

Οι κωδικοί πρόσβασης είναι προσωπικοί αριθμοί που μας επιτρέπουν να μπούμε στον προγραμματισμό, να οπλίζουμε και να αφοπλίζουμε το σύστημά μας καθώς επίσης να ενεργοποιούμε και να απενεργοποιούμε αυτοματισμούς PGM. Tο σύστημα υποστηρίζει τους παρακάτω κωδικούς:

- 1 Κύριος κωδικός συστήματος
- 2 Κύριους κωδικούς
- 29 Κωδικούς χρηστών

Για πληροφορίες πως ο κάθε κωδικός πρόσβασης μπορεί να οπλίζει ή να αφοπλίζει το σύστημα δείτε στην Λίστα ζωνών συστήματος σελίδα 16.

### **Κύριος κωδικός συστήματος (Εργοστασιακός: 123456)**

Ο κύριος κωδικός συστήματος μπορεί να οπλίσει ή να αφοπλίσει κάθε υποσύστημα με όλες τις μεθόδους που περιγράφονται και μπορεί να δημιουργήσει, να μετατρέψει ή να διαγράψει οποιονδήποτε από τους κωδικούς χρηστών.

#### **Κύριοι κωδικοί**

Ο κύριος κωδικός 1 είναι καθορισμένος για το υποσύστημα 1, και μπορεί να δημιουργήσει, να μετατρέψει ή να διαγράψει οποιονδήποτε από τους κωδικούς χρηστών βρίσκονται στο υποσύστημα 1.

Ο κύριος κωδικός 2 είναι καθορισμένος για το υποσύστημα 2 (Eξαίρεση: Όταν τα υποσυστήματα είναι απενεργοποιημένα, ο κύριος κωδικός 2 θα είναι ορισμένος στο υποσύστημα 1) και μπορεί να δημιουργήσει, να μετατρέψει ή να διαγράψει οποιονδήποτε από τους κωδικούς χρηστών βρίσκονται στο υποσύστημα 1.

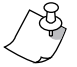

Οι κύριοι κωδικοί δεν μπορούν να μετατρέψουν ή να διανράψουν κωδικούς χρηστών που είναι ορισμένοι και στα δύο υποσυστήματα. Μόνο ο κύριος κωδικός συστήματος μπορεί να μετατρέψει ή να διαγράψει κωδικούς που είναι ορισμένοι και στα δύο υποσυστήματα.

#### **Κωδικός απειλής**

Αν κάποιος σας εξαναγκάσει να οπλίσετε ή να αφοπλίσετε το σύστημά σας, εισάγετε τον κωδικό πρόσβασης που είναι ορισμένος σαν κωδικός απειλής και όταν οπλίζετε ή αφοπλίζετε το σύστημα σας θα μεταφερθεί σήμα σιωπηλού συναγερμού στον κεντρικό σταθμό.

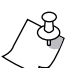

*Θα πρέπει να έχει ενεργοποιηθεί από τον εγκαταστάτη σας.*

#### **Προγραμματισμός κωδικών πρόσβασης**

Το σύστημά σας μπορεί να προγραμματιστεί να δέχετε κωδικούς 4 ή 6 ψηφίων, όπου κάθε ψηφίο μπορεί να πάρει τιμές από 0 έως 9. Οι κωδικοί με 6 ψηφία είναι πιο δύσκολο να ανιχνευθούν, άρα είναι και πιο σίγουροι. Αποφύγετε απλούς κωδικούς όπως 1234 ή τηλεφωνικούς αριθμούς ή πινακίδες αυτοκινήτων. Δείτε το μενού γρήγορου προγραμματισμού χρήστη.

#### *Πως προγραμματίζουμετους κωδικούς πρόσβασης :*

- **1** Μενού
- **2** Ρύθμιση Συστήματος
- **3** Κύριος Κωδικός (Master)
- **4** Χρήστες
- **5** Επιλογή Χρήστη
- **6** Αλλαγή Κωδικού
- **7** Αποθήκευση
- **8** Επιβεβαίωση Κωδικού
- **9** Αποθήκευση
- **10** Παράλειψη

#### *Πως σβήνουμε έναν κωδικό πρόσβασης:*

- **1** Μενού
- **2** Ρύθμιση Συστήματος
- **3** Κύριος Κωδικός (Master)
- **4** Χρήστες
- **5** Πάτημα [Χ] στον προς διαγραφή χρήστη
- **6** Επιβεβαίωση

# **Όπλιση & αφόπλιση**

Εκμεταλευτείτε όλες τις δυνατότητες του συστήματός σας και εξικοιωθείτε με όλους τους τρόπους όπλισης. Αν το σύστημα σας δεν είναι χωρισμένο σε υποσυστήματα, όλα συμπεριφέρονται σαν να ανοίκουν στο υποσύστημα 1.

Αν δεν μπορείτε να οπλίσετε επειδή κάποιες ζώνες είναι ανοικτές, το σύστημα θα μπεί σε κατάσταση παράκαμψης ζωνών. Εισάγετε τα 2 ψηφίατης ζώνης που επιθυμείτε να παρακάμψετε και πιέστε το [ΕΝΤΕR], ή πιέστε μόνο το [ΕΝΤΕR] για παράκαμψη όλων των ανοικτών *ζωνών.*

### **Ολική όπλιση**

Με αυτή την όπλιση θα οπλίσουν όλες οι ζώνες του επιλεγμένου υποσυστήματος. Παρακαλώ σημειώστε ότι η ολική όπλιση μπορεί να επιτευχθεί με την αυτόματη όπλιση ή με την γρήγορη όπλιση.

#### *Πως κάνουμε ολική όπλιση;*

- **1** Κλείνουμε όλες τις ζώνες του υποσυστήματος.
- **2** Πιέστε **[ARM]** + **[ΚΩΔΙΚΟ ΠΡΟΣΒΑΣΗΣ]**.
- **3** Αν έχετε πρόσβαση και στα δύο υποσυστήματα: Πιέστε το αντίστοιχο πλήκτρο για το υποσύστημα που επιθυμείτε (**[1]** ή **[2]**). Για δύο υποσυστήματα, πιέστε και το άλλο πλήκτρο μετά από τον ήχο επιβεβαίωσης.

### **Sleep όπλιση**

Παρόμοια με την Stay όπλιση, η Sleep όπλιση επιτρέπει στον χρήστη να είναι μέσα στην προστατευμένη περιοχή, με μεγαλύτερο επίπεδο προστασίας. Για παράδειγμα, σε ένα σπίτι με δύο επίπεδα, η περιμετρική προστατεύεται με την Stay όπλιση. Με την Sleep όπλιση, μαζί με την περιμετρική θα λειτουργούν και οι ανιχνευτές κίνησης στον πρώτο όροφο, επιτρέποντας μας να κινούμαστε στον δεύτερο όροφο που είναι οι κρεβατοκάμαρες. Sleep ζώνες είναι οι ζώνες που παρακάπτονται σε Sleep όπλιση. Για παράδειγμα, όταν πάτε για ύπνο το βράδυ, όλες οι ζώνες είναι οπλισμένες εκτός από τους ανιχνευτές στις κρεβατοκάμαρες. Sleep όπλιση επιτυγχάνουμε και με αυτόματη όπλιση ή με την γρήγορη όπλιση.

#### *Πως κάνουμε Sleep όπλιση;*

- **1** Κλείνουμε όλες τις ζώνες του υποσυστήματος. (Εκτός τις Sleep ζώνες).
- **2** Πιέστε το πλήκτρο **[SLEEP]**.
- **3** Εισάγετε τον **[ΚΩΔΙΚΟ ΠΡΟΣΒΑΣΗΣ]**.
- **4** Αν έχετε πρόσβαση και στα δύο υποσυστήματα: Πιέστε το αντίστοιχο πλήκτρο για το υποσύστημα που επιθυμείτε (**[1]** ή **[2]**). Για δύο υποσυστήματα, πιέστε και το άλλο πλήκτρο μετά από τον ήχο επιβεβαίωσης.

### **Stay όπλιση**

Με αυτή την όπλιση μπορούμε να έχουμε οπλισμένη όλες τις περιμετρικές ζώνες και να είμαστε στον προστατευόμενο χώρο. Stay ζώνες είναι οι ζώνες που παρακάμπτονται σε Stay όπλιση. Γα παράδειγμα, αν είστε μέσα στο σπίτι σας το βράδυ μπορείτε να οπλίσετε όλα τα παράθυρα και τις πόρτες χωρίς να οπλίσετε τους ανιχνευτές κίνησης. Stay όπλιση επιτυγχάνουμε και με αυτόματη όπλισηή με την γρήγορη όπλιση.

#### *Πως κάνουμε Stay όπλιση;*

- **1** Κλείνουμε όλες τις ζώνες του υποσυστήματος. (Εκτός τις Stay ζώνες).
- **2** Πιέστε το πλήκτρο **[STAY]**.
- **3** Εισάγετε τον **[ΚΩΔΙΚΟ ΠΡΟΣΒΑΣΗΣ]**.
- **4** Αν έχετε πρόσβαση και στα δύο υποσυστήματα: Πιέστε το αντίστοιχο πλήκτρο για το υποσύστημα που επιθυμείτε (**[1]** ή **[2]**). Για δύο υποσυστήματα, πιέστε και το άλλο πλήκτρο μετά από τον ήχο επιβεβαίωσης.

## **Γρήγορες οπλίσεις**

Με τις γρήγορες οπλίσεις μπορούμε να οπλίσουμε χωρίς κωδικό πρόσβασης. Αυτές οι λειτουργίες ενεργοποιούνται από τον εγκαταστάτη.

#### **Γρήγορη ολική όπλιση**

Πιέστε και κρατήστε το πλήκτρο **[ARM]** για να οπλίσουν όλες οι ζώνες του υποσυστήματος. Αν έχουμε υποσυστήματα, τα πλήκτρα **[1]** & **[2]** θα αναβοσβήνουν. Μπορείτε να χρησιμοποιήσετε αυτή τη λειτουργία για ειδική κατηγορία ατόμων που δεν θέλουμε να γνωρίζουν τους κωδικούς πρόσβασης (π.χ. οικιακοι βοηθοί).

#### **Γρήγορη Stay όπλιση**

Πιέστε και κρατήστε το πλήκτρο **[STAY]** για περιμετρική Stay όπλιση.

#### **Γρήγορη Sleep όπλιση**

Πιέστε και κρατήστε το πλήκτρο **[SLEEP]** για Sleep όπλιση.

### **Αφόπλιση & απενεργοποίηση συναγερμού**

Για να αφοπλίσουμε ένα σύστημα ή για την απενεργοποίηση ενός συναγερμού, πιέζουμε το πλήκτρο **[OFF]** και στην συνέχεια τον **[ΚΩΔΙΚΟ ΠΡΟΣΒΑΣΗΣ]**. Το σημείο πρόσβασης, όπως πόρτα εισόδου, θα έχει προγραμματιστεί να ακολουθεί κάποιον από τους δύο χρόνους καθυστέρησης εισόδου. Όταν ένα σημείο εισόδου ανοίξει, το πληκτρολόγιο θα κάνει έναν ήχο μέχρι να αφοπλίσουμε το σύστημα. Το σύστημα σας δεν θα δημιουργήσει κάποιο συναγερμό μέχρι την λήξη του χρόνου εισόδου. Οποιοσδήποτε χρήστης που ορίζει το συγκεκριμένο υποσύστημα μπορεί να αφοπλίσει το υποσύστημα, εκτός από τους χρήστες που έχουν ενεργοποιημένη την επιλογή "όπλιση μόνο" ή την επιλογή "ενεργοποίηση PGM". Για αφόπλιση συναγερμού από συναγερμό σε ζώνη καθυστέρησης φωτιάς, δείτε στη σελ.12 για το συναγερμό φωτιάς.

#### *Πως αφοπλίζουμε το σύστημα μας;*

Για σύστημα οπλισμένο σε Stay ή Sleep, πήγαινετε στο βήμα 2.

- **1** Μπείτε στον χώρο από το καθορισμένο σημείο εισόδου (π.χ. πόρτα εισόδου).
- **2** Πιέστε **[OFF]** + και μετά τον **[ΚΩΔΙΚΟ ΠΡΟΣΒΑΣΗΣ]**.
- **3** Αν έχετε πρόσβαση και στα δύο υποσυστήματα (δείτε Υποσυστήματα): Πατήστε το αντίστοιχο πλήκτρο για το υποσύστημα που θέλετε να αφοπλίσετε (**[1]** ή **[2]**). Και για τα δύο υποσυστήματα, πιέστε και το άλλο πλήκτρο μετά τον ήχο επιβεβαίωσης.

#### *Πως απενεργοποιώ έναν συναγερμό;*

Πιέστε **[OFF]** + και μετά τον **[ΚΩΔΙΚΟ ΠΡΟΣΒΑΣΗΣ]**.

### **Χειροκίνητος προγραμματισμός παράκαμψης**

Ο χειροκίνητος προγραμματισμού παράκαμψης σας επιτρέπει να προγραμματίσετε το σύστημα σας να αγνοεί (απενεργοποιεί) κάποιες ζώνες και να οπλίζει το σύστημα χωρίς αυτές. Όταν το σύστημα αφοπλίζει, οι ζώνες που έχουν παρακαμφθεί επανέρχονται. Ο χειροκίνητος προγραμματισμός παράκαμψης μπορεί να γίνει και με την γρήγορη προγραμματισμένη παράκαμψη (δείτε την σημείωση παρακάτω). Για να μετακινήσετε μια ζώνη από την λίστα των ζωνών που είναι σε παράκαμψη, στο βήμα 3 εισάγετε τον αριθμό της ζώνης ή πατήστε το **[CLEAR]** για διαγραφή όλων των ζωνών. Όταν οι ζώνες έχουν παρακαμφθεί, το πλήκτρο **[BYP]** θα αναβοσβήνει.

#### **Πως κάνω παράκαμψη ζωνών;**

- **1** Μενού
- **2** Παράκαμψη Ζωνών
- **3** Κύριος Κωδικός (Master)
- **4** Επιλογή Ζώνης
- **5** Αποθήκευση

### **Συναγερμοί πανικού**

Σε περίπτωση έκτατης ανάγκης το σύστημα μπορεί να μας δώσει 3 συναγερμούς πανικού, οι οποίοι ενεργοποιούνται ακολουθόντας τα παρακάτω βήματα:

- 1 Πλήκτρο [ΠΑΝΙΚΟΣ]
- 2 Επιλογή Είδους Ειδοποίησης

### **Προγραμματισμός κωδωνισμού ζωνών**

Η ενεργοποίηση του κωδωνισμού μιας ζώνης μας επιτρέπει κάθε φορά που ανοίγει να κάνει έναν ήχο το πληκτρολόγιο. Κάθε πληκτρολόγιο πρέπει να προγραμματίζετε ξεχωριστά.

- **1** Μενού
- **2** Κωδωνισμός Ζώνης
- **3** Επιλογή Ζώνης
- **4** Αποθήκευση

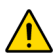

Το σύστημα σας εμφανίζει τα τυχόν προβλήματα μπορεί να αντιμετωπίζει και τα μεταδίδει ταυτόχρονα και στο κέντρο λήψεως σημάτων. *Ανάλογα με το πρόβλημα θα πρέπει να επικοινωνήσετε με τον εγκαταστάτη σας.*

#### *Πως θα εντοπίσετε ένα πρόβλημα;*

- **1** Πλήκτρο [Πληροφορίες-Προβλήματα]
- **2** Κέντρο Πληροφοριών
- **3** Προβλήματα
- **3** Είδος Προβλήματος για παραπάνω πληροφόρηση

#### **Λίστα προβλημάτων**

**[1]** Χαμηλή μπαταρία ασύρματων ζωνών : Η τάση της μπαταρίας κάποιων ασύρματων ζωνών είναι χαμηλή.

**[2]** Πρόβλημα τροφοδοσίας : Επτά τύποι προβλήματος τροφοδοσίας - **[1]** Η κεντρική μονάδα έχει χαμηλή μπαταρία. **[2]** Η κεντρική μονάδα δεν έχει ρεύμα AC . **[3]** Η κεντρική μονάδα έχει πρόβλημα στην βοηθητική τροφοδοσία. **[4]** Το ασύρματο πληκτρολόγιο δεν έχει ρεύμα AC. **[5]** Το ασύρματο πληκτρολόγιο έχει χαμηλή μπαταρία. **[6]** Ο αναμεταδότης δεν έχει ρεύμα AC. **[7]** Ο αναμεταδότης έχει χαμηλή μπαταρία.

**[3] Πρόβλημα σειρήνας:** Υπάρχει πρόβλημα στην έξοδο bell της κεντρικής μονάδας.

**[4] Πρόβλημα επικοινωνίας:** Πρόβλημα επικοινωνίας με το κέντρο λήψεως σημάτων.

**[5] Πρόβλημα Tamper ζώνης καλωδίωσης:** Υπάρχει καλωδιακό πρόβλημα σε κάποιες ζώνες του συστήματος.

**[6] Πρόβλημα Tamper συσκευής:** Ενεργοποίηση του διακόπτη tamper κάποιας συσκευής.

**[7] Πρόβλημα βρόγχου φωτιάς:** Υπάρχει καλωδιακό πρόβλημα σε ζώνη φωτιάς.

**[8] Απώλεια ώρας:** Πρέπει να προγραμματιστεί η ώρα του συστήματος σας. Αυτό είναι το μόνο πρόβλημα που σας προτείνουμε να το αντιμετωπίζετε μόνοι σας .

**[9] Απώλεια επίβλεψης ασύρματης ζώνης:** Μία ή περισσότερες ασύρματες ζώνες δεν επικοινωνούν με την κεντρική μονάδα.

**[10] Απώλεια επίβλεψης συσκευής:** Μία ή περισσότερες συσκευές δεν επικοινωνούν με την κεντρική μονάδα

# **Λίστα ζωνών συστήματος**

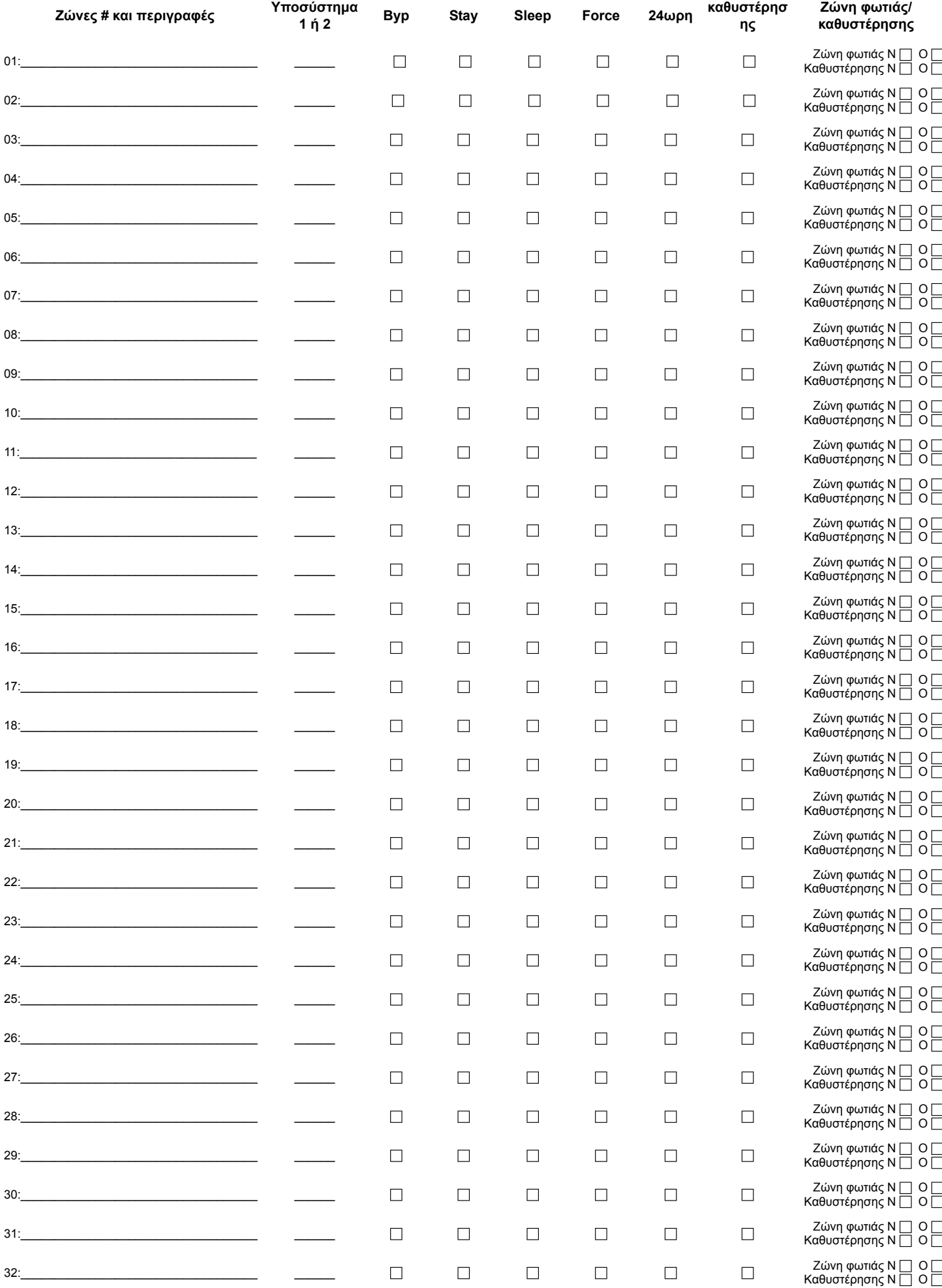

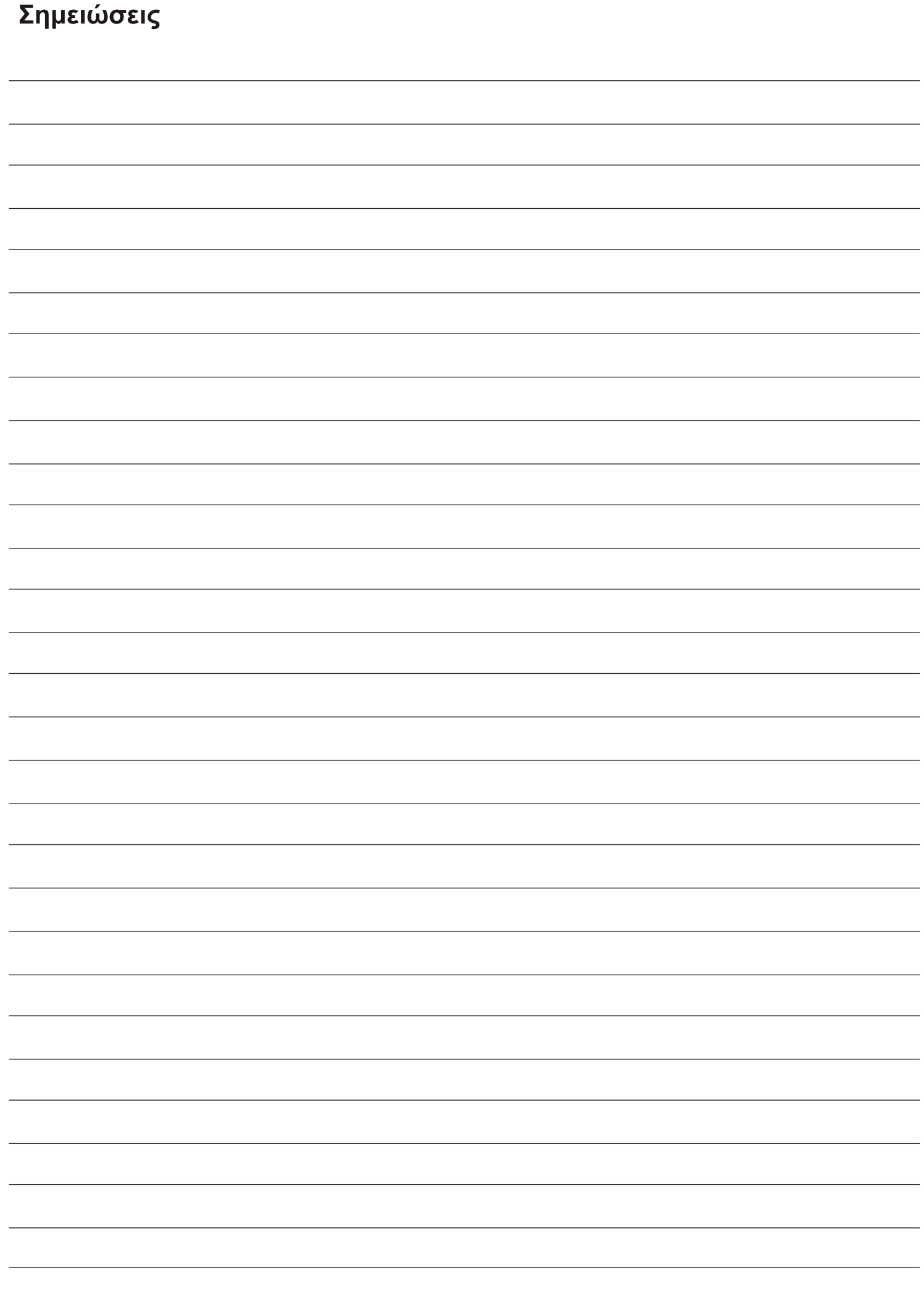

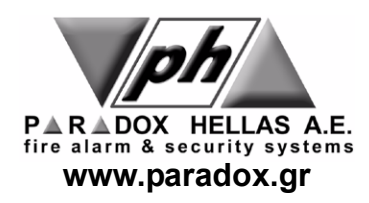